# **Device Modules**

### **Distribution Bundle**

- ♦ Sales Order Picking
- ♦ Purchase Order Receipts
- Warehouse to Warehouse **Transfers**

- Bin to Bin Transfers
- **Stock Takes**

## **Manufacturing Bundle**

- Job Issues
- Job Receipts

## **Add-On Modules**

- Inventory Adjustments
- Inventory Expense
- Inventory Query
- Inventory Receipts
- Inventory Physical Count
- **Inventory Back Flushing**
- Labor Time Keeper— Tracking
- Auto-Inspect Lots
- Purchase Order Inspection

# **Printing Modules**

♦ Label Printing Module\*

#### **Add-On Modules**

- ♦ Auto-Print\*
- ♦ P/O Receipts Documentation\*\*
- $\bullet$  Whse to Whse Documentation\*\*
- Sales Order Print **Print Bill of Lading \*\*** Print Packing Slip\*\*

**Requires Label Matrix** 

\*\* Requires Crystal Reports

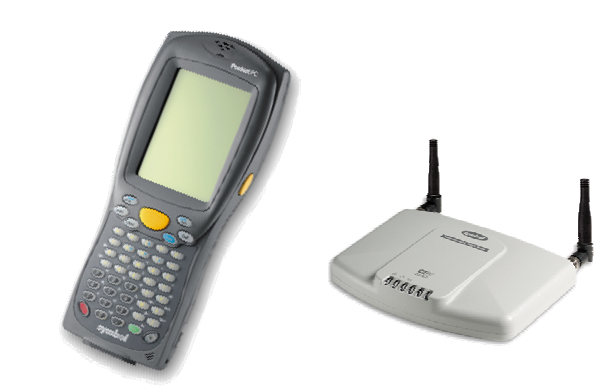

## System Requirements

PC with Pentium III or higher 128Mb Memory minimum Windows 2000 or XP ODBC license COM Port (if using Worth Data® Base Station)

## **Software**

- ♦ Supports versions 4.x & 6.x SYSPRO® C-ISAM
- $\bullet$  Supports SYSPRO® 6.x SQL version

### Hardware

- $\bullet$  Symbol® MC 9090 & Wireless Access Point [802.11b] for Symbol Handhelds
- ♦ PDA support for Compaq® iPAQ & Dell® Axim X5 (with add-on devices)

## Accurate Bar **Coding**

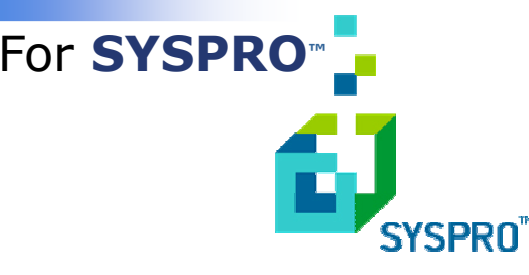

Versions **4** & **6 C-ISAM** Version 6 Microsoft<sup>®</sup> SQL

The economical bar coding solution that gives you precise control of your inventory

Distributed by: Driscoll & Associates, Inc. 2 Oak Road Philadelphia, PA 19118

> Ph 215-836-9575 Fax 215-836-9053

info@driscollassociates.com

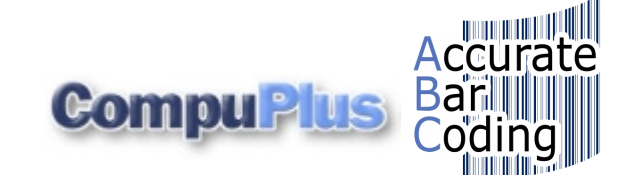

## **Features**

#### **Sales Order Picking Module:**

 Used by the shipping department for shipping Sales Orders. Handheld user enters/scans the sales order number. User then enter/scans the stock codes that are on the order and the quantity to ship. ABC will automatically validate the stock code and quantity on the sales order and disallow stock codes not on the order or quantities greater than order quantity. The sales order is updated with quantities shipped. If any amount shipped is less than quantity on the order, the remainder is moved to a Backorder quantity. The order is then automatically changed to be "Ready to invoice".

#### **Purchase Order Receipts Module:**

 Used for receiving parts on a Purchase Order. Handheld user enters/scans the Purchase Order number. User then enters/scans the parts and quantities. (ABC can be set up to scan Supplier's part number and automatically receipt the User's part number) Receipted items validated against purchase order items. The purchase order is updated with quantity received and inventory quantity on hand. The module is designed to capture Bins, Serial numbers, Lots, and/or Tags.

#### **Warehouse to Warehouse Transfers Module:**

 Used for transferring stock from one warehouse to another. Handheld user enters/scans the Source Warehouse and the Destination Warehouse and then scans/enters stock code(s) and quantities to be transferred. The transaction is similar to that found within the Syspro Inventory Movement process.

#### **Inventory Bin to Bin Transfers Module:**

 Used for moving stock items from one bin to another bin. User enters/scans stock code and source bin location and then enters quantity to transfer and destination bin.

#### **Inventory Stock Take Module:**

 Used for capturing inventory quantity counts. After using the Stock Take Selection process in Syspro, the User enters/scans the Stock code and the quantity counted. The Stock Take module records your results of your inventory physical count. The module is designed to capture Bins, Serial numbers, Lots, and/or Tags. No longer do you have to record on a slip of paper and then manually record the counts in Syspro.

#### **Job Issues Module:**

 Used for issuing raw materials onto jobs. User enters/ scans the Job number, the stock code issued, and the quantity. This module issues component parts to a confirmed job. As components are issued, the inventory quantity on hand is automatically reduced and the work in

#### **Job Receipts Module:**

 Used for receipting in finished goods from WIP jobs. User enters/scans the Job number and the quantity manufactured. This module is similar to Work in Process, Job Postings, Job Receipts program within Syspro.

#### **Inventory Adjustments Module:**

 Used for adjusting inventory levels. User enters/scans stock code and enters positive or negative quantity to be adjusted. This function does not affect the unit cost of the item. The transaction type is "Adj" when viewing within inventory movement query.

#### **Inventory Expense Issue Module:**

 Used for adjusting inventory levels as an Expense issue. User enters/scans stock code, quantity to be expense issued, and the General Ledger Account. As within Syspro's Inventory Movements program, this module decreases the on hand quantity of an item. This function does not affect the unit costs of the item. The transaction type is "Iss" when viewing within inventory movement query.

#### **Inventory Query:**

 Allows the user to see available on hand quantity of a stock code. User enters/scans the stock code and warehouse. Shows quantity on hand by warehouse. If multi bins are used by the company, it will display the on hand quantity by bin. If using lot traceable stock codes, it will display the on hand quantity by lot number.

#### **Inventory Receipts Module:**

 Used for receiving in stock items not on a Purchase Order. User enters/scans stock code and quantity received. Module will increase on hand quantities. The transaction type is "Rec" when viewing the inventory movement query.

#### **Inventory Physical Count Module:**

 Used for changing on hand quantity immediately. User enters/ scans the stock code and then enters the quantity counted. As within Syspro's Inventory Movements program, this module changes the on hand quantity of an item. This function does not affect the unit costs of the item. The transaction type is "Phy" when viewing within inventory movement query.

#### **Inventory Back Flushing Module:**

 Used for removing component materials from inventory based on the Bill of Materials and adding the finished stock code into inventory without using jobs . User enters/scans Parent stock code and quantity made. This enables you, in one process, to issue the materials from inventory and receive the finished good back into stock. This function is particularly relevant in situations where the benefits derived from creating a job to track the activity on the job floor do not justify the cost of processing all the data normally required for a job.

#### **Labor Time Keeper Module:**

 Used for tracking labor hours to be posted against a specific job. User enters/scans the employee ID, Job number, and starts the timer. Each labor entry increases the labor costs to date and the number of hours booked against the job. The module can record the start of job and then track the time elapsed until the job is stopped. The elapsed time is recorded along with the entered quantity made, quantity scrapped, scrap reason, etc.

#### **Auto-Inspect Lots and P/O Inspection Modules:**

 Users of these modules can have a very quick way to release and receive Inspected Stock and Inspected Lots.

## **Printing Labels**

#### **Label Print Module**1**:**

.... Used for printing labels designed in Label Matrix. Module allows user to enter a stock code and quantity of labels desired. Usually used primarily for existing stock with no label, labeling bins, Shipping labels, or can be used for most general purpose labels.

#### **Auto Label Print Module**2**:**

 This option allows the user to print bar code labels to any network label printer while performing inventory transactions. Customized for a specific customer or simple generic labels can be printed dynamically. Label Matrix Software is required for label design and printing.

#### **P/O Receipts Documentation**3 **:**

 This option allows the user to automatically print a document showing receipted material, quantity and other required information while performing a Purchase Order receipt. The P/O receipt document is fully customizable.

#### **Warehouse to Warehouse Documentation**3**:**

 This option allows the user to automatically print a document showing required information while performing a warehouse to warehouse transfer. The warehouse document is customizable.

#### **Sales Order Pack List Documentation**3 **:**

 This option allows the user to automatically print up to two documents upon completion of the Sales order. Each document can be individually printed to any network printer. Normally documents are a Packing list and a Bill of Lading but can be customized as needed.

- <sup>1</sup> Requires Label Matrix Software
- <sup>2</sup> Requires Label Print Module
- <sup>3</sup> Requires Label Print Module, Auto Label Print & Crystal **Reports**